# Pikaopas

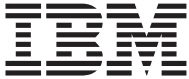

# Pikaopas

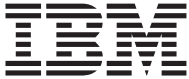

#### **Huomautus**

Ennen tämän julkaisun ja siinä kuvattujen tuotteiden käyttöä lue kohdissa ["Turvaohjeet" sivulla iii](#page-4-0) ja ["Liite. Takuu- ja käyttöoikeustietoja sekä muuta](#page-32-0) [huomioon otettavaa" sivulla 21](#page-32-0) olevat tiedot.

**Kolmas painos (helmikuu 2001)**

# <span id="page-4-0"></span>**Turvaohjeet**

#### **VAARA**

**Tietoliikennekaapeleissa voi esiintyä vaarallisia jännitteitä.**

**Voit välttää sähköiskut noudattamalla seuraavia ohjeita:**

- v **Älä liitä kaapeleita tietokoneeseen tai irrota niitä äläkä tee asennus- tai huoltotoimia tai kokoonpanon muutoksia ukonilman aikana.**
- v **Kytke kaikki verkkojohdot oikein asennettuihin ja maadoitettuihin pistorasioihin.**
- v **Kytke kaikki tähän tuotteeseen liitettävät laitteet oikein asennettuihin pistorasioihin.**
- v **Mikäli mahdollista, käytä vain yhtä kättä liitäntäkaapelien kytkemiseen tai irrottamiseen.**
- v **Älä kytke virtaa mihinkään laitteeseen, jos epäilet tai havaitset kosteus-, palo- tai rakennevaurioita.**
- v **Irrota tietokoneeseen liitetyt verkkojohdot, tietoliikennejärjestelmät, tietoverkkolaitteet ja modeemit ennen kuin avaat jonkin laitteen kannen, ellei asennus- ja kokoonpano-ohjeissa ole muunlaista ohjetta.**
- v **Kytke ja irrota kaapelit seuraavassa taulukossa kuvatulla tavalla, kun asennat, siirrät tai avaat tämän tuotteen tai siihen liitettyjen laitteiden kansia.**

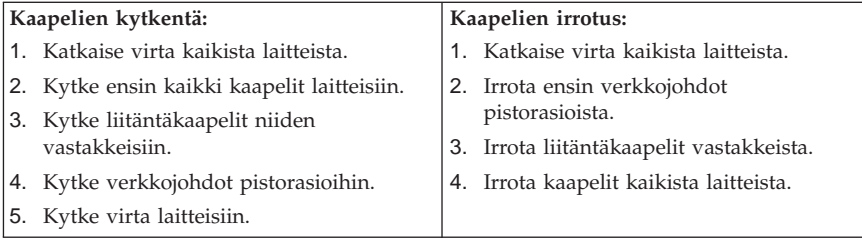

### <span id="page-5-0"></span>**Litiumparistoon liittyvä huomautus**

#### **Varoitus:**

**Pariston väärä käsittely voi aiheuttaa tulipalo- tai räjähdysvaaran tai palovammoja.**

**Pariston saa vaihtaa vain IBM:n suosittelemaan paristoon (IBM:n osanumero 33F8354) tai vastaavaan valmistajan suosittelemaan paristoon. Pariston sisältämä litium voi räjähtää, jos et noudata seuraavia ohjeita:**

*Varoitus:*

- v **Estä paristoa joutumasta kosketuksiin veden kanssa.**
- v **Älä kuumenna paristoa yli 100 °C:n lämpötilaan.**
- v **Älä yritä korjata paristoa tai purkaa sitä osiin.**

**Hävitä paristo ongelmajätteistä säädettyjen lakien sekä viranomaisten määräysten mukaisesti.**

### **Modeemiin liittyviä turvaohjeita**

Seuraavien turvaohjeiden noudattaminen puhelinlaitteita käytettäessä vähentää tulipalon, sähköiskun tai ruumiillisen vahingon vaaraa:

- v Älä asenna puhelinlaitteita tai puhelinkaapeleita ukonilman aikana.
- v Älä asenna puhelinpistorasioita kosteisiin tiloihin, jos asennettavaa pistorasiaa ei ole erityisesti suunniteltu käytettäväksi kosteissa tiloissa.
- v Älä koske eristämättömiin puhelinkaapeleihin tai -liittimiin, ellei puhelinkaapelia ole irrotettu verkkoliittymästä.
- v Noudata varovaisuutta asentaessasi tai muuttaessasi puhelinkaapeleita.
- v Vältä muun kuin langattoman puhelimen käyttöä ukonilman aikana. Salamointi saattaa aiheuttaa sähköiskuvaaran.
- v Älä ilmoita kaasuvuodosta puhelimitse vuodon läheisyydessä.

#### **Laserturvaohjeet**

Joihinkin IBM Personal Computer -tietokonemalleihin on esiasennettu CD- tai DVD-asema. Aseman voi hankkia myös lisävarusteena. CD- ja DVD-asemat ovat lasertuotteita. CD- ja DVD-asema on luokiteltu Yhdysvalloissa luokan I laserlaitteeksi, joka täyttää Yhdysvaltain Department of Health and Human Services (DHHS) -viranomaisten määräyksen 21 CFR Subchapter J vaatimukset. Nämä asemat täyttävät myös standardeissa IEC 825 ja CENELEC EN 60 825 luokan 1 laserlaitteille asetetut vaatimukset.

Jos järjestelmään on asennettu CD- tai DVD-asema, noudata seuraavia ohjeita:

#### **Varoitus:**

#### **Muiden kuin tässä julkaisussa mainittujen säätöjen tai toimien teko voi altistaa vaaralliselle säteilylle.**

CD- tai DVD-aseman avaaminen saattaa altistaa vaaralliselle lasersäteilylle. Aseman sisällä ei ole huollettavia osia. **Älä avaa aseman koteloa.**

Joissakin CD- ja DVD-asemissa saattaa olla luokan 3A tai 3B laserlähde. Ota seuraava varoitus huomioon:

#### **VAARA**

**Avatessasi asemaa olet alttiina lasersäteilylle. Älä katso suoraan säteeseen paljaalla silmällä tai optisella välineellä. Säteeseen katsominen voi vahingoittaa silmiäsi.**

# **Sisältö**

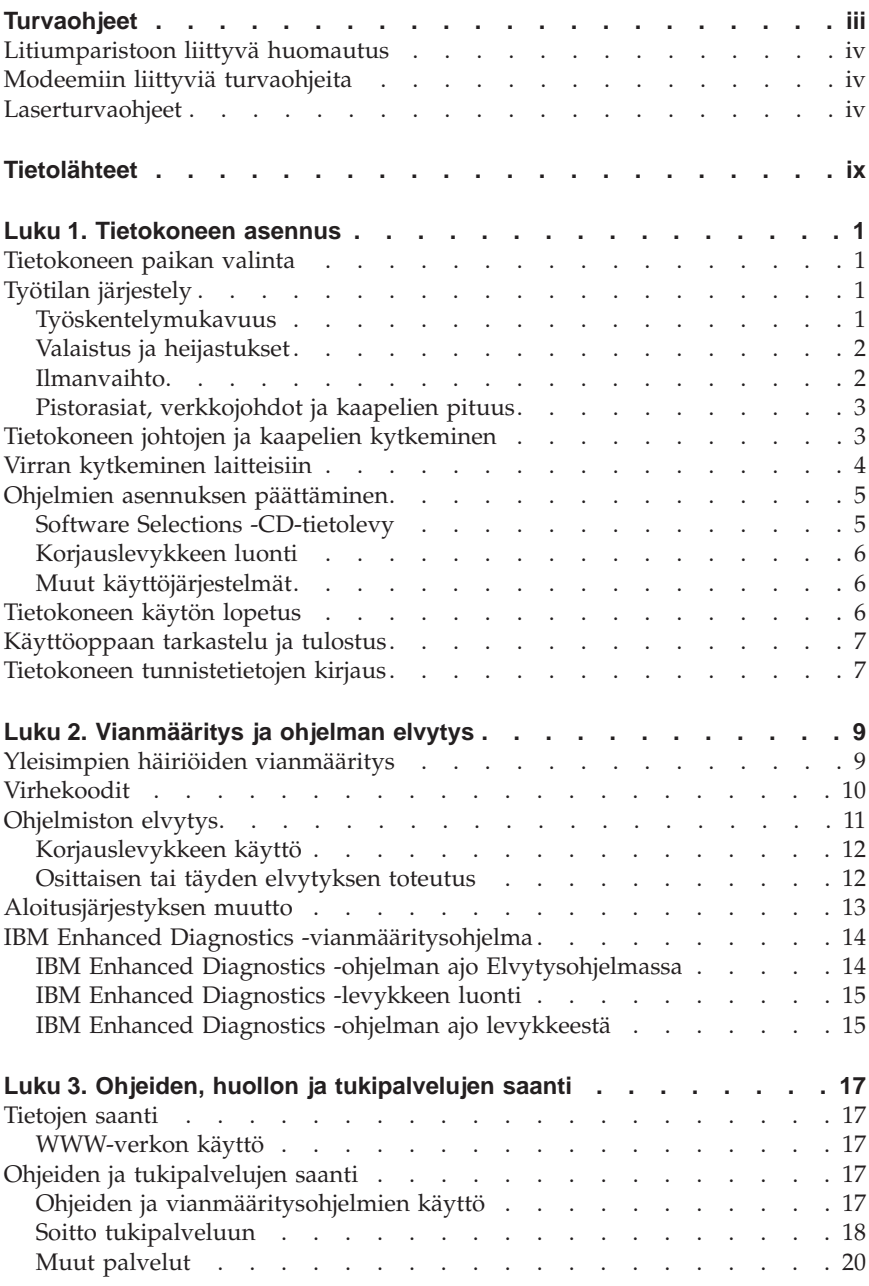

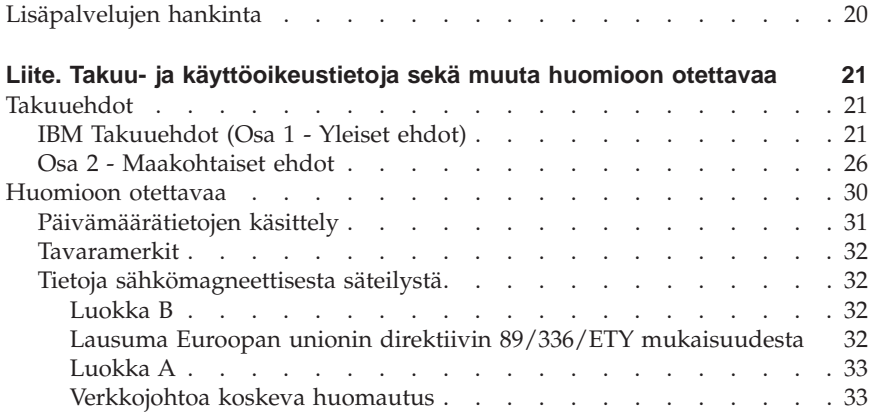

# <span id="page-10-0"></span>**Tietolähteet**

Tämä julkaisu sisältää tiedot, joita tarvitaan IBM-tietokoneen asennukseen ja käyttöjärjestelmän aloitukseen. Lisäksi julkaisussa ovat vianmäärityksen ja ohjelmiston elvytyksen ohjeita sekä laite- ja ohjelmistotuen yhteystietoja.

Tietokoneeseen liittyviä lisätietoja saat työpöydällä olevan Access IBM -ohjelman seuraavista ohjeaiheista:

- v Tietokoneen käyttö
- v Ohjelmien asennus *Software Selections* -CD-tietolevystä
- v Lisälaitteiden asennus
- v Tietoliikennekaapelien kytkentä
- v Yleisimpien häiriöiden vianmääritys
- v Tietokoneen rekisteröinti.

Uusimmat tietokoneen käyttöoppaat ovat saatavana Internet-osoitteessa

http://www.ibm.com/pc/support.

Kirjoita sivustossa olevaan **Quick Path** -kenttään tietokoneen tyyppi- ja mallinumero ja napsauta sitten **Go**-painiketta.

Tietoja tietokoneen huollosta on julkaisussa *Hardware Maintenance Manual*, joka on luettavissa Internet-osoitteessa http://www.ibm.com/pc/support.

# <span id="page-12-0"></span>**Luku 1. Tietokoneen asennus**

Lue ennen asennusta kohdassa ["Turvaohjeet" sivulla iii](#page-4-0) olevat tiedot. Asenna tietokone seuraavien ohjeiden mukaisesti.

#### **Tietokoneen paikan valinta**

Varmista, että kaikkia laitteita varten on tarvittava määrä oikein maadoitettuja pistorasioita. Valitse tietokoneelle paikka, jossa se pysyy kuivana. Varmista, että tietokoneen ympärille jää noin 5 senttimetriä tyhjää tilaa, jotta tietokoneen jäähdytysjärjestelmän toiminta ei estyisi.

# **Työtilan järjestely**

Järjestä käyttämäsi laitteisto sekä työtila tarpeisiisi ja työtapoihisi sopivalla tavalla. Valaistus, ilmanvaihto ja pistorasioiden sijainti voivat vaikuttaa työpisteesi järjestykseen.

# **Työskentelymukavuus**

Seuraavien yleisohjeiden avulla löydät itsellesi parhaiten sopivan työskentelyasennon.

Hyvä tuoli vähentää samassa asennossa pitkään istumisen aiheuttamaa väsymystä. Tuolin selkänojan ja istuinosan tulisi olla erikseen säädettävät, ja niiden tulisi antaa hyvä tuki istuttaessa. Istuimen etureunan on hyvä olla pyöristetty, jotta se ei painaisi reisiä. Säädä istuinosa niin, että reitesi ovat vaakatasossa ja jalkasi ulottuvat lattiaan tai jalkatuen päälle.

Pidä kyynärvarret vaakasuorassa asennossa, kun kirjoitat näppäimistöllä. Varmista myös, että ranteesi ovat mukavassa ja rennossa asennossa. Yritä kirjoittaa kevyesti näppäillen, niin että kätesi ovat sormia myöten rentoina. Voit säätää näppäimistön sopivaan kulmaan vaihtamalla näppäimistön jalakkeiden

<span id="page-13-0"></span>asentoa.

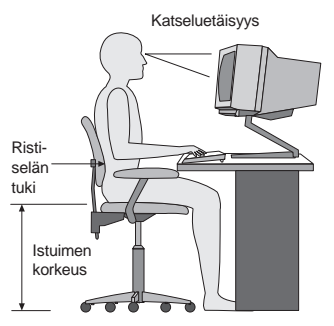

Käännä näytin sellaiseen asentoon, että kuvaruudun yläreuna on silmiesi tasolla tai vähän sen alapuolella. Sijoita näyttölaite sopivalle katseluetäisyydelle (yleensä 50–60 cm) niin, että voit katsoa siihen kääntyilemättä.

# **Valaistus ja heijastukset**

Sijoita näytin sellaiseen asentoon, ettei kattovalaisimista, ikkunoista tai muista lähteistä tuleva valo pääse heijastumaan kuvaruudusta. Sijoita näytin suoraan kulmaan suhteessa valolähteisiin, jos tämä on mahdollista. Vähennä ylhäältä tulevan valon määrää sammuttamalla valoja tai käyttämällä valaisimissa tavallista himmeämpiä lamppuja. Jos sijoitat näyttimen lähelle ikkunaa, suojaa näytintä auringonvalolta ikkunaverhoilla tai sälekaihtimilla. Kuvaruudun kontrastia ja kirkkautta on ehkä säädettävä, kun valaistusolot muuttuvat päivän aikana.

Jos heijastuksilta ei voi välttyä tai valaistusta ei voi säätää, kannattaa harkita kuvaruudun eteen asetettavan heijastuksia poistavan suodattimen käyttöä. Tällaiset suodattimet voivat kuitenkin vaikuttaa kuvan selkeyteen, joten niiden käyttö on suositeltavaa vain siinä tapauksessa, että heijastusten vähentämiseen ei ole käytettävissä muita keinoja.

Pöly lisää heijastuksiin liittyviä ongelmia. Puhdista kuvaruutu säännöllisesti pehmeällä liinalla, joka on kostutettu naarmuttamattomalla nestemäisellä lasinpesuaineella.

### **Ilmanvaihto**

Keskusyksikkö ja näytin tuottavat lämpöä. Keskusyksikön tuuletin imee sisään huoneilmaa ja puhaltaa ulos lämmintä ilmaa laitteen sisältä. Näyttimessä on tuuletusaukot, joista lämmin ilma pääsee poistumaan. Tuuletusaukkojen peittäminen voi aiheuttaa laitteiden ylikuumenemisen, jolloin ne saattavat toimia virheellisesti tai vaurioitua. Sijoita keskusyksikkö ja näytin niin, etteivät tuuletusaukot peity. Yleensä noin 5 senttimetrin tila laitteen ympärillä on riittävä. Varmista myös, ettei laitteista tuleva lämmin ilma puhallu suoraan muita ihmisiä kohti.

# <span id="page-14-0"></span>**Pistorasiat, verkkojohdot ja kaapelien pituus**

Keskusyksikön lopullinen sijainti määräytyy pistorasioiden sijainnin sekä muiden laitteiden verkkojohtojen ja kaapelien pituuden mukaan.

Työtilan järjestely:

- v Vältä jatkojohtojen käyttöä. Kytke keskusyksikön verkkojohto suoraan pistorasiaan, jos se on mahdollista.
- v Sijoita verkkojohdot ja kaapelit siististi niin, etteivät ne ole kulkuväylillä tai muissa paikoissa, joissa niitä voidaan vahingossa siirtää pois paikaltaan.

Lisätietoja verkkojohdoista on kohdassa ["Verkkojohtoa koskeva huomautus"](#page-44-0) [sivulla 33](#page-44-0).

# **Tietokoneen johtojen ja kaapelien kytkeminen**

Asenna tietokone seuraavien ohjeiden mukaisesti. Paikanna seuraavilla sivuilla esitetyt pienet kuvakkeet tietokoneen takaosassa.

Jos tietokoneen kaapelit ja vastakkeet on merkitty eri värein, kytke samalla värillä merkitty kaapelin ja tietokoneen vastake toisiinsa. Kytke esimerkiksi sinisellä merkitty kaapelin vastake siniseen tietokoneen vastakkeeseen, punainen kaapelin vastake punaiseen tietokoneen vastakkeeseen ja niin edelleen.

- 1. Tarkista jännitekytkimen asento. Tarvittaessa voit muuttaa kytkimen asentoa esimerkiksi kuulakärkikynällä.
	- v Jos vaihtovirran jännite on 90–137 V, aseta jännitekytkin asentoon 115 V (115 volttia).
	- v Jos vaihtovirran jännite on 180–265 V, aseta jännitekytkin asentoon 230 V (230 volttia).
- 2. Kytke näyttimen kaapeli tietokoneen näytinvastakkeeseen ja kiristä ruuvit.

**Huomautus:** Jos käytettävissäsi on erikseen asennettu grafiikkasovitinkortti, kytke näytin siihen. Grafiikkasovitinkortin vastaketta ei ehkä ole merkitty yllä kuvatulla symbolilla.

3. Kytke hiiri ja näppäimistö vastakkeisiinsa.

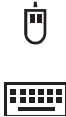

- <span id="page-15-0"></span>4. Kytke kirjoittimen tai muun rinnakkaisporttia käyttävän laitteen kaapeli rinnakkaisporttiin.
- 5. Kytke erillisen modeemin tai muun sarjaporttia käyttävän laitteen kaapeli sarjaporttiin.
- 6. Jos tietokoneessa on MIDI-laitteen vastake, voit kytkeä siihen paikannussauvan tai MIDI-musiikkilaitteen.
- 7. Kytke USB-laitteiden kaapelit USB-porttiin.
- 8. Kytke erillisten äänilisälaitteiden, kuten kaiuttimien, mikrofonin tai kuulokkeiden, kaapelit lisävarusteiden vastakkeisiin. (Nämä vastakkeet ovat vain joissakin tietokonemalleissa.)
	- $\bigoplus_{\zeta} \bigoplus_{\zeta} \zeta$
- 9. Jos tietokoneessa on modeemi, kytke puhelinkaapeli modeemivastakkeeseen. Jos tietokoneessa on Ethernet-sovitin, kytke Ethernet-kaapeli Ethernet-vastakkeeseen.

# 군

10. Kytke verkkojohdot maadoitettuihin pistorasioihin.

**Huomautus:** Kun tietokone kytketään sähköverkkoon liittämällä verkkojohto pistorasiaan, tietokone saattaa käynnistyä hetkeksi, minkä jälkeen virta katkeaa. Tämä on normaalia.

# **Virran kytkeminen laitteisiin**

Kytke virta ensin näyttimeen ja muihin oheislaitteisiin ja sitten keskusyksikköön. Kuvaruutuun tulee IBM:n logonäyttö siksi aikaa, kun tietokone tekee lyhyen testin. Jos tietokoneessa on esiasennettu ohjelmisto, ohjelmiston asennusohjelma alkaa.

ѭ

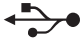

√

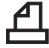

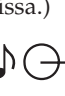

#### <span id="page-16-0"></span>**Tärkeää**

Lue käyttöoikeussopimukset huolellisesti ennen järjestelmän mukana toimitettujen ohjelmien käyttöä. Sopimuksissa on mainittu näitä ohjelmia koskevat käyttäjän oikeudet ja velvollisuudet sekä takuut. Jos käytät tuotteita, olet hyväksynyt sopimuksen ehdot. Jos et hyväksy järjestelmän mukana toimitettuja ohjelmia koskevia sopimuksia, älä käytä ohjelmia, vaan palauta järjestelmä viipymättä toimittajalle ja pyydä maksamasi maksun palautusta.

Jos tietokoneen käynnistyksen yhteydessä esiintyy ongelmia, katso lisätietoja kohdasta ["Luku 3. Ohjeiden, huollon ja tukipalvelujen saanti" sivulla 17.](#page-28-0)

# **Ohjelmien asennuksen päättäminen**

Kun olet käynnistänyt tietokoneen ensimmäistä kertaa, päätä ohjelmiston asennus noudattamalla kuvaruutuun tulevia ohjeita. Jos et viimeistele ohjelmiston asennustoimia tietokoneen ensimmäisellä käynnistyskerralla, saattaa ilmetä odottamattomia virheitä. Kun asennus on valmis, voit hankkia lisätietoja tietokoneesta napsauttamalla työpöydällä olevaa Access IBM -ohjelman kuvaketta.

### **Software Selections -CD-tietolevy**

*Software Selections* -CD-tietolevy sisältää sovellus- ja tukiohjelmia tietokoneen käyttöä varten. Aseta *Software Selections* -CD-tietolevy CD-asemaan ja noudata kuvaruutuun tulevia ohjeita.

Tämän CD-tietolevyn avulla voit

- v asentaa ohjelmia ja oppaita suoraan CD-tietolevystä tietokoneeseen, jossa on CD-asema
- v luoda *Software Selections* -CD-tietolevystä näköistiedoston kiintolevyyn tai lähiverkkoon ja asentaa sitten ohjelmat näköistiedostosta.

*Software Selections* -CD-tietolevyssä on helppokäyttöinen graafinen käyttöliittymä sekä automaattinen asennustoiminto useimpia ohjelmia varten. Levyssä on myös ohjetoiminto, jossa kuvataan CD-tietolevyn ominaisuudet ja sen sisältämät ohjelmat.

Lisätietoja *Software Selections* -CD-tietolevyn sisältämien ohjelmien asennuksesta saat työpöydällä olevan Access IBM -ohjelman avulla.

# <span id="page-17-0"></span>**Korjauslevykkeen luonti**

Joissakin tietokoneissa voidaan aloittaa Elvytysohjelma painamalla F11-näppäintä käynnistyksenyhteydessä, kun kuvaruudussa näkyy tähän kehottava sanoma. Jos tiedosto, joka ohjaa F11-näppäimen kehotetta, vaurioituu tai jos se poistetaan vahingossa, F11-näppäimen kehote ei tule kuvaruutuun eikä Elvytysohjelmaa voi aloittaa. Tällöin ainoa korjausmenetelmä on *Elvytyksen korjauslevykkeen* käyttö. *Elvytyksen korjauslevyke* kannattaa luoda mahdollisimman pian ja tallettaa turvalliseen paikkaan.

Voit luoda *Elvytyksen korjauslevykkeen* seuraavasti:

- 1. Käynnistä tietokone ja aloita käyttöjärjestelmä.
- 2. Aloita Resurssienhallinta ja tuo kuvaruutuun kiintolevyn hakemistorakenne.
- 3. Avaa C:\IBMTOOLS-kansio.
- 4. Kaksoisnapsauta RRDISK.BAT-tiedoston nimeä ja noudata kuvaruutuun tulevia ohjeita.

# **Muut käyttöjärjestelmät**

Jos asennat itse jonkin käyttöjärjestelmän, noudata käyttöjärjestelmän CD-tietolevyjen tai levykkeiden mukana toimitettuja ohjeita. Muista asentaa laiteajurit käyttöjärjestelmän asennuksen jälkeen. Laiteajurien asennusohjeet toimitetaan CD-tietolevyn mukana tai levykkeissä tai CD-tietolevyssä olevissa README-tiedostoissa.

### **Tietokoneen käytön lopetus**

Kun haluat katkaista tietokoneesta virran, tee aina käyttöjärjestelmän lopputoimet. Näin estät tietojen katoamisen ja ohjelmien vioittumisen. Tee Windows-järjestelmän lopputoimet seuraavasti:

- 1. Napsauta Windowsin työpöydän **Käynnistä**-painiketta.
- 2. Valitse **Sammuta**-vaihtoehto.
- 3. Valitse **Sammuta**-valintanappi.
- 4. Napsauta **OK**-painiketta.

# <span id="page-18-0"></span>**Käyttöoppaan tarkastelu ja tulostus**

Tietokoneen *Käyttöoppaassa* on tietoja lisälaitteiden asennuksesta. Saat PDF-muodossa olevan Käyttöoppaan näkyviin Access IBM -ohjelman avulla. Voit tarkastella sitä Adobe Acrobat Reader -ohjelmassa ja tulostaa siitä tarvittavat ohjeet, kun haluat asentaa lisälaitteita.

### **Tietokoneen tunnistetietojen kirjaus**

Tietokoneen tunnistetietojen kirjauksesta on hyötyä, jos tietokonetta on huollettava.

Tietokoneessa on tarra, josta ilmenevät tietokoneen malli ja tyyppi (M/T) ja sarjanumero (S/N). Kirjoita tiedot muistiin seuraavaan taulukkoon.

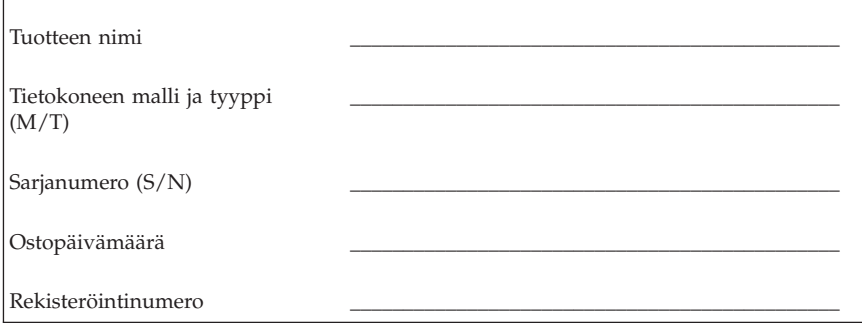

Rekisteröintinumero tarvitaan huollon ja tukipalvelujen saantia varten. Voit rekisteröidä tietokoneesi soittaessasi huolto- tai tukipalveluun. Lisätietoja tietokoneen rekisteröinnistä saat Access IBM -ohjelman avulla.

# <span id="page-20-0"></span>**Luku 2. Vianmääritys ja ohjelman elvytys**

Häiriötilanteissa kannattaa ensin tutustua niihin vianmäärityksessä ja ohjelmiston elvytyksessä käytettäviin työkaluihin, jotka kuvataan tässä luvussa. Lisätietoja vianmäärityksestä saat Access IBM -ohjelman avulla.

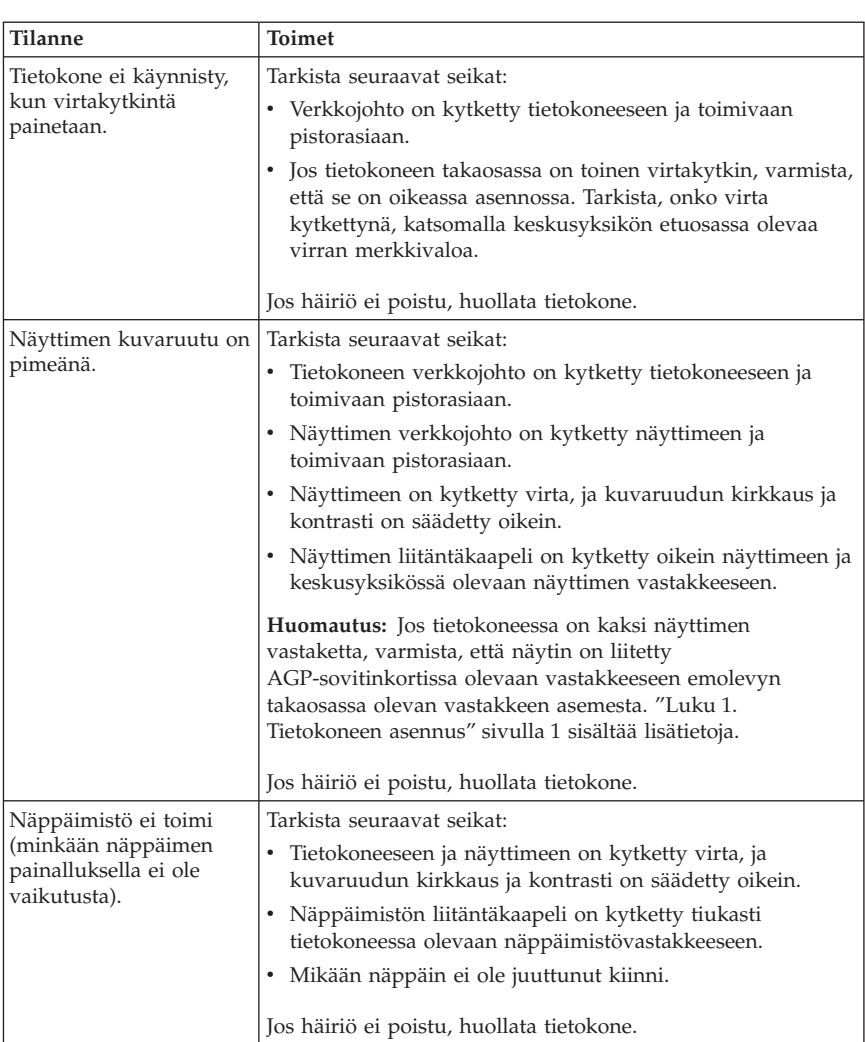

# **Yleisimpien häiriöiden vianmääritys**

<span id="page-21-0"></span>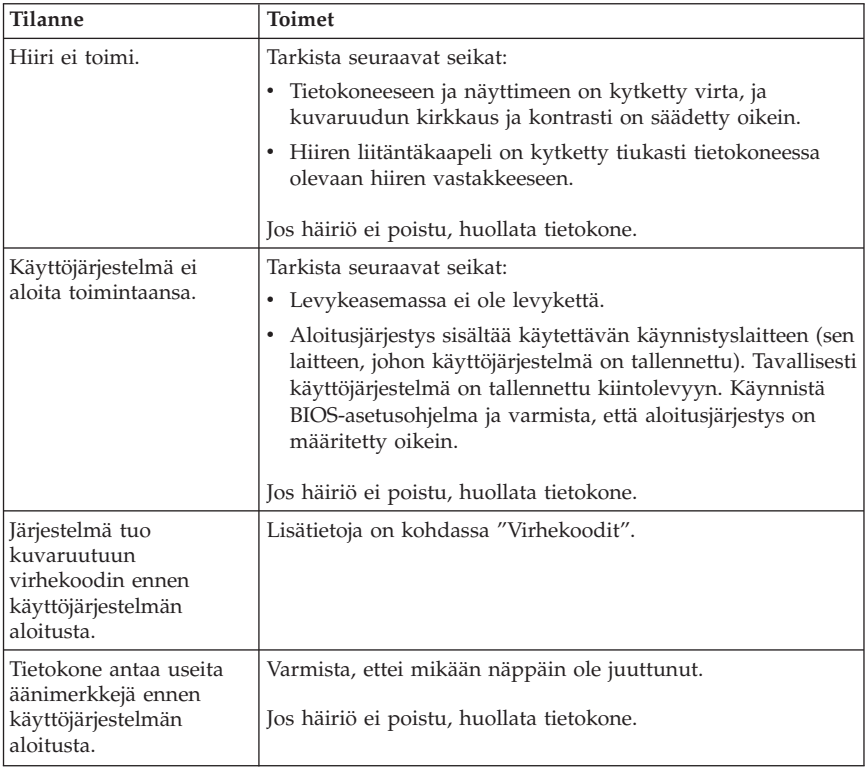

# **Virhekoodit**

Seuraava taulukko sisältää tietokoneen käynnistyessä yleisimmin ilmenevät virhekoodit.

- v Kirjoita muistiin kaikki kuvaruutuun tulevat virhekoodit. Kun otat yhteyttä huolto- tai tukipalveluun, ilmoita virhekoodit.
- v Jos virhekoodeja on useita, kirjaa muistiin myös niiden järjestys.
- v Jos virhekoodi ei sisälly seuraavaan taulukkoon, häiriö edellyttää tarkempaa vianmääritystä.
	- Jos käyttöjärjestelmä aloittaa toimintansa, kun tietokone käynnistetään, voit ajaa Access IBM -ohjelman avulla IBM Enhanced Diagnostics -vianmääritysohjelman käytönaikaisia vianmääritystoimintoja.
	- Jos käyttöjärjestelmä ei aloita toimintaansa, huollata tietokone.

<span id="page-22-0"></span>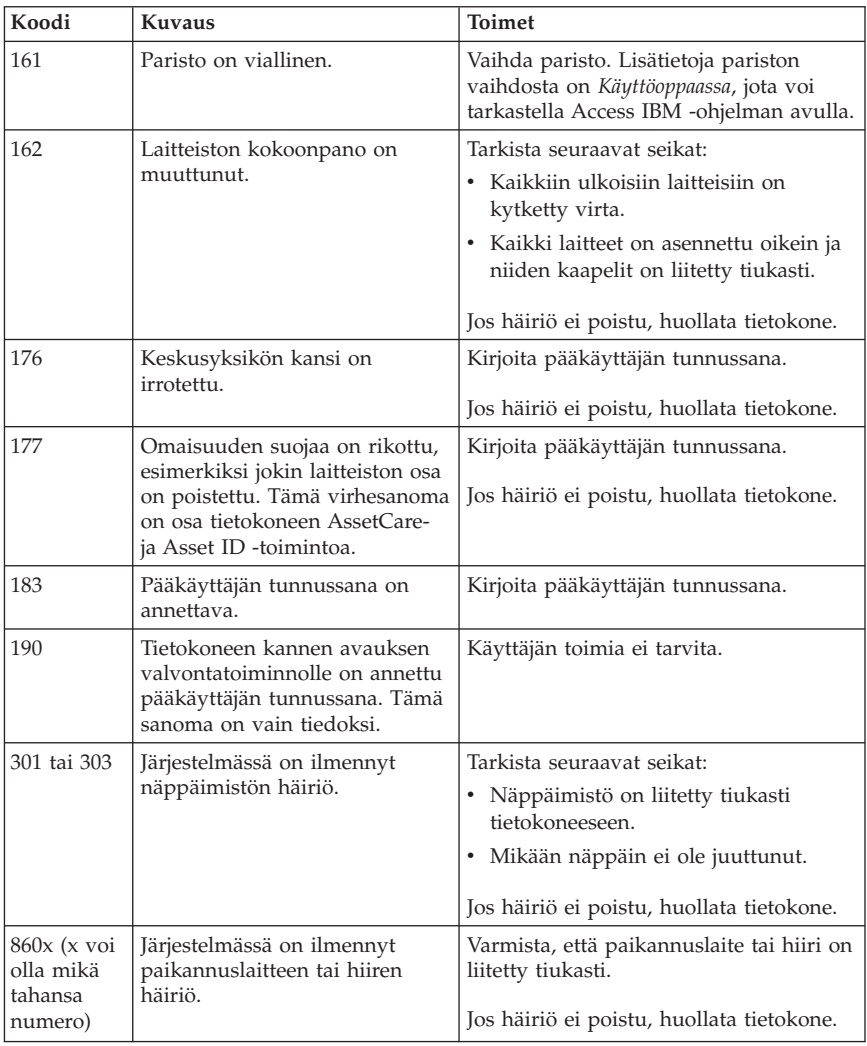

# **Ohjelmiston elvytys**

Tässä jaksossa on tietoja, joita tarvitaan käyttöjärjestelmää elvytettäessä.

#### <span id="page-23-0"></span>**Huomautus:**

Useimmissa tietokonemalleissa Elvytysohjelma on asennettuna erilliseen kiintolevyn piilo-osioon. Älä poista tai muuta tätä osiota. Jos tämä osio vaurioituu tai siihen tehdään muutoksia, katso lisätietoja kohdasta ["Luku 3. Ohjeiden, huollon ja tukipalvelujen saanti" sivulla 17](#page-28-0) tai WWW-osoitteesta http://www.ibm.com/pc/support.

# **Korjauslevykkeen käyttö**

Joissakin tietokoneissa Elvytysohjelma voidaan aloittaa painamalla F11-näppäintä käynnistyksen yhteydessä, kun kuvaruudussa näkyy tähän kehottava sanoma. Jos tiedosto, joka ohjaa F11-näppäimen kehotetta, vaurioituu tai jos se vahingossa poistetaan, F11-näppäimen kehote ei tule kuvaruutuun eikä Elvytysohjelmaa voi aloittaa. Tällöin ainoa korjausmenetelmä on *Elvytyksen korjauslevykkeen* käyttö. Lisätietoja on kohdassa ["Korjauslevykkeen](#page-17-0) [luonti" sivulla 6.](#page-17-0)

Voit käyttää *Elvytyksen korjauslevykettä* seuraavasti:

- 1. Tee käyttöjärjestelmän lopputoimet ja katkaise tietokoneesta virta.
- 2. Aseta *Elvytyksen korjauslevyke* levykeasemaan.
- 3. Kytke tietokoneeseen virta ja noudata kuvaruutuun tulevia ohjeita.

# **Osittaisen tai täyden elvytyksen toteutus**

#### **Huomautus:**

Elvytysohjelma poistaa ainoastaan C-asemassa olevat tiedostot. *Täysi elvytys* palauttaa käyttöjärjestelmän, laiteajurit ja sovellukset. *Osittainen elvytys* palauttaa käyttöjärjestelmän ja laiteajurit mutta ei sovelluksia.

#### **Tärkeää**

Jos elvytät käyttöjärjestelmää *Elvytys-CD*-tietolevystä ja käytössä on useita Elvytys-CD-tietolevyjä, ota ensin käyttöön *Elvytys-CD-tietolevy 1*.

Voit toteuttaa käyttöjärjestelmän elvytyksen seuraavasti:

- 1. Jos elvytät ohjelmia *Elvytys-CD*-tietolevystä, aseta CD-tietolevy CD-asemaan ja noudata seuraavan vaiheen ohjeita. Jos käytät kiintolevyssä olevaa Elvytysohjelmaa, noudata seuraavan vaiheen ohjeita.
- 2. Tee järjestelmän normaalit lopputoimet, mikäli tämä on mahdollista.
- 3. Katkaise virta tietokoneesta, jos virta ei ole jo katkaistuna.

<span id="page-24-0"></span>**Huomautus:** Jos virta ei katkea pitämällä virtakytkintä alaspainettuna vähintään neljän sekunnin ajan, irrota verkkojohto pistorasiasta ja odota muutaman sekunnin ajan, ennen kuin liität verkkojohdon takaisin pistorasiaan.

4. Kytke tietokoneeseen virta. Jos käytät Elvytys-CD-tietolevyn asemesta kiintolevyssä olevaan Elvytysohjelmaa, paina nopeasti F11-näppäintä, kun Elvytysohjelman kehote tulee kuvaruutuun (kehote on näkyvissä vain muutaman sekunnin). Odota, kunnes kuvaruutuun tulee elvytysvalikko.

**Huomautus:** Jos tietokoneen alkulataus CD-tietolevystä ei onnistu, kun yrität elvyttää *Elvytys-CD-tietolevystä*, siirry kohtaan "Aloitusjärjestyksen muutto" ja valitse **CDROM**-vaihtoehto ensimmäiseksi käynnistyslaitteeksi.

- 5. Valittavana saattaa olla useita käyttöjärjestelmiä. Valitse elvytettävä käyttöjärjestelmä.
- 6. Valitse haluamasi elvytysvaihtoehto ja noudata kuvaruutuun tulevia ohjeita.
- 7. Kun elvytys on päättynyt, lopeta ohjelma ja poista CD-asemassa mahdollisesti oleva CD-tietolevy asemasta.
- 8. Käynnistä tietokone uudelleen.

**Huomautus:** Jos elvytät Windows NT Workstation -käyttöjärjestelmän, kiintolevy on osioitava, jotta kiintolevytila saadaan kokonaan käyttöön. Lisätietoja kiintolevyn vapaan tilan osioinnista on Access IBM -ohjelman kohdassa **Käyttöjärjestelmän vaihtaminen**.

### **Aloitusjärjestyksen muutto**

Jos olet asettanut CD-tietolevyn CD-asemaan, mutta tietokone ei käynnisty CD-tietolevystä, ensimmäistä käynnistyslaitetta on muutettava BIOS-asetusohjelman avulla.

Voit muuttaa aloitusjärjestystä seuraavasti:

- 1. Jos tietokoneen virta on kytkettynä, kun aloitat nämä toimet, tee lopputoimet, katkaise tietokoneesta virta ja odota muutama sekunti, kunnes kaikki tietokoneen merkkivalot sammuvat.
- 2. Kytke tietokoneeseen virta ja odota BIOS-asetusohjelman kehotetta. Paina F1-näppäintä nopeasti, kun kehote tulee kuvaruutuun.
- 3. Valitse BIOS-asetusohjelman päävalikosta vaihtoehto **Start Options**.
- 4. Valitse Start Options -valikon vaihtoehto **Startup Sequence**.
- 5. Valitse Primary Startup Sequence -kohdasta vaihtoehto **First Startup Device**.
- 6. Merkitse muistiin ensimmäiseksi aloituslaitteeksi valittu laite. Tämän asetuksen arvo on palautettava alkuperäiseksi elvytyksen päätyttyä.
- <span id="page-25-0"></span>7. Valitse **CD**-vaihtoehto.
- 8. Valitse **Exit**-vaihtoehto.
- 9. Valitse **Exit Saving Changes** -vaihtoehto.
- 10. Käynnistä tietokone uudelleen.

**Huomautus:** Muista palauttaa aloituslaitejärjestys alkuperäiseksi, kun lopetat CD-tietolevyn käytön.

### **IBM Enhanced Diagnostics -vianmääritysohjelma**

IBM Enhanced Diagnostics on käyttöjärjestelmästä riippumaton vianmääritysohjelma, jonka avulla voit testata tietokoneen laitteiston. Tätä ohjelmaa käytetään, kun muita testaustapoja ei voi käyttää tai kun ne eivät löydä laitteistohäiriön syytä.

Voit ajaa IBM Enhanced Diagnostics -ohjelman kiintolevyssä olevan Elvytysohjelman avulla. Voit myös luoda IBM Enhanced Diagnostics -levykkeen Elvytysohjelman tai *Elvytys-CD*-tietolevyn avulla ja ajaa sitten vianmääritysohjelman levykkeestä.

Voit noutaa IBM Enhanced Diagnostic -ohjelman uusimman version Internet-osoitteesta http://www.ibm.com/pc/support. Saat tietokoneelle sopivat noudettavat tiedostot näkyviin kirjoittamalla sivuston **Quick Path** -kenttään tietokoneen tyyppi- ja mallinumeron.

# **IBM Enhanced Diagnostics -ohjelman ajo Elvytysohjelmassa**

Voit ajaa vianmääritysohjelman Elvytysohjelmassa seuraavasti:

**Huomautus:** Jos kiintolevyssä oleva Elvytysohjelma jostakin syystä vioittuu tai jos sitä ei voi käyttää, IBM Enhanced Diagnostics -voidaan ajaa *Elvytys-CD-tietolevystä*.

- 1. Tee käyttöjärjestelmän lopputoimet ja katkaise tietokoneesta virta.
- 2. Kytke tietokoneeseen virta. Paina nopeasti F11-näppäintä, kun Elvytysohjelman kehote tulee kuvaruutuun (kehote on näkyvissä vain muutaman sekunnin). Odota, kunnes kuvaruutuun tulee elvytysvalikko.
- 3. Järjestelmä saattaa pyytää käyttäjää valitsemaan käyttöjärjestelmän. Jos kuvaruutuun ei tule kehotetta, siirry seuraavaan vaiheeseen.
- 4. Kun päävalikko tulee kuvaruutuun, valitse siitä vaihtoehto **Järjestelmän apuohjelmat**.
- 5. Valitse Järjestelmän apuohjelmat -valikosta vaihtoehto **Vianmääritys**. IBM Enhanced Diagnostics -ohjelma alkaa. Kun vianmääritysohjelman ajo on päättynyt, kuvaruutuun tulee Elvytysohjelman päävalikko.
- 6. Käynnistä tietokone uudelleen.

# <span id="page-26-0"></span>**IBM Enhanced Diagnostics -levykkeen luonti**

Voit luoda *IBM Enhanced Diagnostics* -levykkeen Elvytysohjelmassa seuraavasti:

- 1. Tee käyttöjärjestelmän lopputoimet ja katkaise tietokoneesta virta.
- 2. Kytke tietokoneeseen virta. Paina nopeasti F11-näppäintä, kun Elvytysohjelman kehote tulee kuvaruutuun (kehote on näkyvissä vain muutaman sekunnin). Odota, kunnes kuvaruutuun tulee elvytysvalikko.
- 3. Järjestelmä saattaa pyytää käyttäjää valitsemaan käyttöjärjestelmän. Jos kuvaruutuun ei tule kehotetta, siirry seuraavaan vaiheeseen.
- 4. Valitse päävalikosta **Järjestelmän apuohjelmat** -vaihtoehto.
- 5. Valitse kuvaruutuun tulevasta valikosta **Vianmäärityslevykkeen luonti** -vaihtoehto ja noudata kuvaruutuun tulevia ohjeita.
- 6. Järjestelmän tähän kehottaessa aseta tyhjä, alustettu levyke levykeasemaan ja noudata sitten kuvaruutuun tulevia ohjeita.
- **Huomautus:** Voit noutaa vianmääritysohjelman uusimman version WWW-osoitteesta http://www.ibm.com/pc/support. Saat tietokoneelle sopivat noudettavat tiedostot näkyviin kirjoittamalla sivuston **Quick Path** -kenttään tietokoneen tyyppi- ja mallinumeron.

# **IBM Enhanced Diagnostics -ohjelman ajo levykkeestä**

Voit ajaa IBM Enhanced Diagnostics -ohjelman levykkeestä seuraavasti:

- 1. Tee käyttöjärjestelmän lopputoimet ja katkaise tietokoneesta virta.
- 2. Aseta *IBM Enhanced Diagnostics* -levyke levykeasemaan.
- 3. Kytke tietokoneeseen virta.
- 4. Noudata kuvaruutuun tulevia ohjeita. Saat ohjeen näkyviin painamalla F1-näppäintä.
- 5. Kun ohjelma on päättynyt, poista levyke levykeasemasta.
- 6. Sulje tietokone tai käynnistä se uudelleen.

# <span id="page-28-0"></span>**Luku 3. Ohjeiden, huollon ja tukipalvelujen saanti**

Jos tarvitset ohjeita, huoltopalveluja, teknistä apua tai haluat vain lisätietoja IBM:n tuotteista, tarjolla on useita eri tietolähteitä. Tässä jaksossa on tietoja siitä, mistä saat lisätietoja IBM:n tuotteista, mitä tulee tehdä, jos tietokoneessa ilmenee häiriö ja mistä saa tarvittaessa huoltopalveluja.

#### **Tietojen saanti**

Tietokoneen mukana toimitetaan julkaisuja, näyttökirjoja ja README-tiedostoja sekä muita ohjetiedostoja, jotka sisältävät tietoja IBM-tietokoneesta. Tietoja IBM:n tuotteista on saatavana myös WWW-verkossa.

#### **WWW-verkon käyttö**

IBM:n WWW-sivustossa on ajan tasalla olevia tietoja IBM PC -tuotteista ja tuotetuesta. IBM:n PC-tuotteiden kotisivuston osoite on http://www.pc.ibm.com/pc.

Saat IBM-tuotteiden tukipalveluun ja tuettuihin lisävarusteisiin liittyviä tietoja WWW-osoitteesta http://www.ibm.com/pc/support.

Valitsemalla tukisivustosta Profile-vaihtoehdon voit luoda asiakasprofiilin, jonka perusteella saat käyttöösi IBM-laitteisiisi mukautetun WWW-sivuston. Siinä on usein esitettyjä kysymyksiä, tietoja IBM:n valmistamista laitteista, teknisiä vihjeitä ja noudettavia tiedostoja. Lisäksi saat halutessasi sähköpostitse ilmoituksia rekisteröimiesi tuotteiden muutoksista.

Voit tilata julkaisuja myös IBM Publications Ordering System -järjestelmän avulla WWW-osoitteesta http://www.elink.ibmlink.ibm.com/public/applications/publications/cgibin/pbi.cgi.

### **Ohjeiden ja tukipalvelujen saanti**

Saat apua tietokoneen käytössä mahdollisesti ilmeneviin ongelmiin seuraavassa jaksossa esiteltävistä lähteistä.

### **Ohjeiden ja vianmääritysohjelmien käyttö**

Monet häiriöt voi selvittää ilman ulkopuolista apua. Jos tietokoneessa ilmenee häiriö, kannattaa ensimmäiseksi tutkia tietokoneen mukana toimitettuja vianmääritysohjeita. Jos kyseessä on ohjelmiston häiriö, tutustu käyttöjärjestelmän tai sovellusten mukana toimitettuihin julkaisuihin, README-tiedostoihin ja näyttökirjoihin.

<span id="page-29-0"></span>Useimpien IBM:n tietokoneiden ja palvelimien mukana toimitetaan joukko vianmääritysohjelmia, joiden avulla voit selvittää laitteiston häiriöt. Lisätietoja vianmääritysohjelmista on tietokoneen mukana toimitettujen julkaisujen ja näyttökirjojen vianmääritystä käsittelevissä osissa.

Vianmääritystiedot tai vianmääritysohjelmat saattavat ilmaista, että häiriön korjaamiseksi on asennettava tai päivitettävä laiteajureita tai muita ohjelmia. IBM ylläpitää WWW-verkossa useita sivustoja, joista saat uusimmat tekniset tiedot ja voit hankkia laiteajureita ja päivityksiä. Voit tarkastella näitä sivuja siirtymällä osoitteeseen http://www.ibm.com/pc/support/ ja noudattamalla sivustossa olevia ohjeita.

# **Soitto tukipalveluun**

Jos häiriön selvitys ilman apua ei onnistu, saat IBM:n teknisen tuen puhelinpalvelusta teknistä apua ja lisätietoja tietokoneen käytöstä. Palvelu on lisämaksutta käytössäsi niin kauan kuin tietokoneen takuu on voimassa. Seuraavat palvelut ovat käytettävissä takuuaikana:

- v Vianmääritys Koulutettu henkilöstö auttaa käyttäjää mahdollisten laitteistohäiriöiden selvittämisessä ja poistamisessa.
- v IBM-laitteiden huolto Jos takuuaikana todetaan häiriön johtuvan IBM:n valmistamasta laitteesta, käyttäjä saa huoltopalveluja koulutetulta huoltohenkilöstöltä.
- v Tekniset muutokset Toisinaan käyttäjän hankkimaan laitteeseen on tehtävä muutoksia ostohetken jälkeen. IBM tai IBM:n valtuuttama jälleenmyyjä toimittaa käyttäjälle tiedon hankittua laitetta koskevista teknisistä muutoksista.

Tämän IBM-tuotteen takuuseen eivät sisälly seuraavat palvelut:

v muiden kuin IBM:n valmistamien tai muiden kuin takuun piiriin kuuluvien IBM-osien vaihto tai käyttö

**Huomautus:** Kaikissa takuun piiriin kuuluvissa osissa on 7 merkin pituinen tunnus (IBM FRU XXXXXXX).

- v ohjelmistohäiriöiden syiden selvitys
- v BIOSin kokoonpanon määritys asennuksen tai päivityksen yhteydessä
- laiteajurien vaihto, muutokset tai päivitykset
- v verkon käyttöjärjestelmien asennus ja ylläpito
- v sovellusohjelmien asennus ja ylläpito.

Takuuehdot ovat tämän julkaisun liitteenä. Muista säilyttää ostotodistus takuupalvelujen saantia varten.

**Huomautus:** Tulevien puheluiden määrä vaikuttaa vastausaikaan.

Jos mahdollista, soita paikasta, jossa voit käyttää tietokonetta puhelun aikana. Pidä seuraavat tiedot esillä:

- koneen tyyppi- ja mallinumero
- v IBM:n valmistamien laitteiden sarjanumerot
- v häiriön kuvaus
- v virhesanomien tarkka sanamuoto
- v laitteisto- ja ohjelmistokokoonpanon tiedot.

Puhelinnumeroita saatetaan muuttaa ennalta ilmoittamatta. Voit tarkistaa voimassa olevat puhelinnumerot siirtymällä selaimella osoitteeseen http://www.ibm.com/pc/support/ ja napsauttamalla kohtaa **HelpCenter Phone List**.

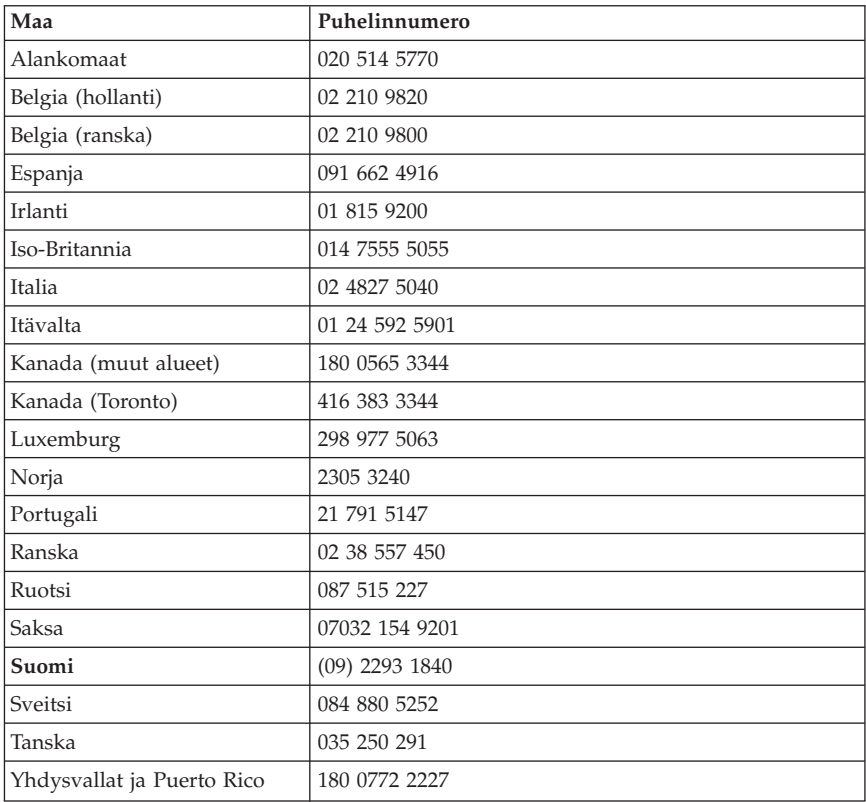

Muut maat: ota yhteys IBM-jälleenmyyjään tai -myyntineuvottelijaan.

# <span id="page-31-0"></span>**Muut palvelut**

Joissakin IBM:n tietokonemalleissa voit IBM Update Connector -ohjelman avulla muodostaa HelpCenter-tukikeskukseen modeemiyhteyden. Ohjelman avulla voit noutaa päivityksiä tietokoneen mukana toimitettaviin ohjelmiin IBM Update Connector -palvelusta.

Jotkin tietokonemallit voi rekisteröidä kansainvälisen takuun piiriin. Tällöin saat kansainvälisen takuutodistuksen, joka pätee kaikkialla, missä IBM tai IBM-jälleenmyyjät myyvät tai huoltavat IBM-tuotteita.

Saat lisätietoja rekisteröinnistä ja voit rekisteröidä koneesi soittamalla johonkin seuraavista kansainvälisen takuupalvelun (International Warranty Service) toimipisteiden numeroista:

- v Yhdysvallat ja Kanada: 1 800 497 7426.
- v Eurooppa: 44 1475 893 638 (Greenock, Iso-Britannia).
- v Australia ja Uusi-Seelanti: 61 2 9354 4171.
- v Muut maat: ota yhteys IBM-jälleenmyyjään tai -myyntineuvottelijaan.

IBM:n Integrated Technology Services -palvelu sisältää laajan valikoiman tietotekniikan tukipalveluita sekä toteutus- ja hallintapalveluita. Lisätietoja näistä palveluista on Integrated Technology Services -sivustossa osoitteessa http://www.ibm.com/services/its/.

Teknistä tukea esiasennetun Microsoft Windows -ohjelman Service Pack -päivityspakkausten asennukseen ja niihin liittyviä lisätietoja on Microsoft Product Support Services -sivustossa osoitteessa

http://support.microsoft.com/directory/. Voit myös ottaa yhteyden IBM:n HelpCenter-tukikeskukseen. Palveluista saatetaan periä maksu.

### **Lisäpalvelujen hankinta**

Takuuaikana ja sen jälkeen voit hankkia maksullisia lisäpalveluja, kuten tukipalvelun IBM:n ja muun valmistajan laitteistolle, käyttöjärjestelmille sekä sovellusohjelmille, tukipalvelun lähiverkon asennukselle ja kokoonpanon määritykselle, laitteiston laajennetun tai jatketun korjauspalvelun tai mukautetun asennuspalvelun. Palvelujen saatavuus ja nimet saattavat vaihdella maittain.

Lisätietoja näistä palveluista on näyttökirjoissa.

# <span id="page-32-0"></span>**Liite. Takuu- ja käyttöoikeustietoja sekä muuta huomioon otettavaa**

Tämä liite sisältää takuu- ja käyttöoikeustietoja, tavaramerkkitietoja sekä muuta huomioon otettavaa.

#### **Takuuehdot**

Takuulausekkeet on jaettu kahteen osaan, Osaan 1 ja Osaan 2. Osa 1 sisältää yleiset takuuehdot. Osa 2 sisältää maakohtaiset takuuehdot. Muista lukea sekä Osa 1 että Osa 2.

# **IBM Takuuehdot (Osa 1 - Yleiset ehdot)**

*Nämä takuuehdot sisältävät seuraavat kaksi osaa: Osa 1 - Yleiset ehdot ja Osa 2 - Maakohtaiset ehdot.* **Osan 2 ehdot saattavat korvata tai muuttaa Osan 1 sisältämiä ehtoja.** *IBM:n näiden takuuehtojen mukaisesti myöntämät takuut koskevat vain omaan käyttöön (ei jälleenmyyntiin) IBM:ltä tai jälleenmyyjältä hankittuja Koneita. Termillä* ″*Kone*″ *tarkoitetaan IBM:n konetta, sen lisälaitteita, mallinmuutoksia, päivityksiä, osia ja lisävarusteita tai niiden yhdistelmää. Mitkään ohjelmat (Koneeseen esiasennetut, jälkeenpäin asennetut tai muutoin asennetut) eivät sisälly termiin* ″*Kone*″*. Ellei IBM toisin määrää, seuraavat takuut ovat voimassa vain Koneen hankintamaassa. Mikään näiden takuuehtojen sisältämä ehto ei vähennä kuluttajan kuluttajansuojalain mukaisia oikeuksia. Takuuta koskevat kysymykset voi esittää IBM:lle tai Koneen jälleenmyyjälle.*

**Kone -** Tyypit 6279 ja 6286

**Takuuaika\*** - osat: kolme (3) vuotta työ: kolme (3) vuotta

**Kone -** Tyypit 6565, 6584 ja 6594

#### **Takuuaika\***

- v Bangladesh, Kiina, Hongkong, Intia, Indonesia, Malesia, Filippiinit, Singapore, Sri Lanka, Taiwan, Thaimaa ja Vietnam - osat: kolme (3) vuotta työ: yksi (1) vuosi \*\*
- v Japani osat: yksi (1) vuosi, työ: yksi (1) vuosi
- v Muut maat ja alueet osat: kolme (3) vuotta, työ: kolme (3) vuotta

**Kone** - Tyypit 6266, 6268, 6270, 6278, 6288, 6344, 6345, 6563, 6564 ja 6574

#### **Takuuaika\***

- v EMEA ja Argentiina osat: kolme (3) vuotta, työ: kolme (3) vuotta
- v Japani osat: yksi (1) vuosi, työ: yksi (1) vuosi
- v Muut maat ja alueet osat: kolme (3) vuotta, työ: yksi (1) vuosi\*\*

**Kone -** Tyypit 2193, 2194, 2196, 2197, 2274, 2284 ja 6276

#### **Takuuaika\***

- v EMEA-maat ja Argentiina osat: yksi (1) vuosi, työ: yksi (1) vuosi
- v Japani osat: yksi (1) vuosi, työ: yksi (1) vuosi
- v Kaikki muut maat osat: yksi (1) vuosi, työ: yksi (1) vuosi

\*\* IBM:n huoltopalvelu sisältyy takuuseen seuraavasti:

- 1. osien ja työn osalta takuuajan ensimmäisen vuoden ajan
- 2. vain vaihdettavien osien osalta takuuajan toisena ja kolmantena vuonna.

IBM laskuttaa korjaukseen ja osien vaihtoon kuluvasta työajasta.

*\*Tietoja takuuhuollosta saa koneen toimittajalta.*

#### **IBM:n takuu Koneille**

IBM takaa, että 1) missään Koneissa ei ole materiaalivikoja tai työstä aiheutuneita vikoja ja että 2) Koneet vastaavat virallisesti julkaistuja IBM-määrityksiä. Koneen takuuaika on ennalta määrätty, kiinteä ajanjakso, joka alkaa Koneen asennuspäivästä. Koneen asennuspäivä on ostotositteessa oleva päivämäärä, ellei IBM tai jälleenmyyjä muuta ilmoita.

Takuuaikana IBM tai IBM:n valtuuttaman jälleenmyyjän huoltopalvelu korjaa tai vaihtaa Koneen ilman eri veloitusta Koneelle määritetyn huoltotyypin mukaisesti sekä hoitaa Konetta koskevien teknisten muutosten asennuksen.

Jos Kone ei toimi takuuehtojen mukaisesti takuuaikana eikä IBM tai Koneen jälleenmyyjä pysty 1) saamaan sitä toimintakuntoon tai 2) vaihtamaan Konetta toiminnaltaan vastaavaan koneeseen, asiakas on oikeutettu maksamansa maksun palautukseen palautettuaan Koneen sen hankintapaikkaan. Korvaava kone ei ole välttämättä uusi, mutta se toimitetaan hyvässä toimintakunnossa.

#### **Takuun laajuus**

Takuu ei kata Koneen korjausta tai vaihtoa, jos sen vahingoittuminen on johtunut väärinkäytöstä, onnettomuudesta, Koneen muuttamisesta, väärästä käyttöympäristöstä, ohjeiden vastaisesta kunnossapidosta tai sellaisten tuotteiden käytöstä, joista IBM ei vastaa. Takuu mitätöityy, jos Koneen tai sen osien tunnistemerkintöjä on poistettu tai muutettu.

**NÄMÄ TAKUUT KORVAAVAT KAIKKI MUUT NIMENOMAISESTI TAI KONKLUDENTTISESTI ILMAISTUT TAKUUT TAI EHDOT, MUKAAN LUETTUINA MYÖS KONKLUDENTTISESTI ILMAISTUT TAKUUT TAI EHDOT KONEEN TALOUDELLISESTA HYÖDYNNETTÄVYYDESTÄ JA SOPIVUUDESTA TIETTYYN TARKOITUKSEEN. NÄMÄ TAKUUT ANTAVAT ASIAKKAALLE TIETYT OIKEUDET. ASIAKKAALLA VOI OLLA MYÖS MUITA OIKEUKSIA, JOTKA VOIVAT OLLA ERILAISIA ERI MAIDEN LAINSÄÄDÄNNÖSSÄ. JOS PAKOTTAVA LAINSÄÄDÄNTÖ EI SALLI NIMENOMAISEN TAI KONKLUDENTTISEN TAKUUN POISSULKEMISTA TAI RAJOITTAMISTA JOLTAKIN OSIN, KYSEINEN RAJOITUS EI KOSKE ASIAKASTA. TÄLLAISESSA TAPAUKSESSA TAKUIDEN SOVELTAMINEN RAJOITTUU TAKUUAIKAAN. MITKÄÄN TAKUUT EIVÄT OLE VOIMASSA TÄMÄN TAKUUAJAN JÄLKEEN.**

#### **Takuunrajoitus**

IBM ei takaa sitä, että Kone toimii keskeytyksettä tai virheettömästi.

Ellei toisin määritetä, IBM toimittaa muut kuin IBM:n koneet **ILMAN MITÄÄN TAKUUTA.**

Koneelle takuun mukaisesti annettu tekninen tai muu tuki, kuten puhelimitse annettu apu asiakkaan Koneen määrityksiä tai asennusta koskeviin kysymyksiin, toimitetaan **ILMAN MITÄÄN TAKUUTA.**

#### **Takuuhuolto**

Koneen takuuhuolto järjestyy ottamalla yhteys Koneen jälleenmyyjään tai IBM:ään. Tällöin sinun tulee ehkä esittää tuotteen ostotodistus.

IBM tai Koneen jälleenmyyjä pitää Koneen määritysten mukaisessa toimintakunnossa tai palauttaa Koneen toimintakuntoon toimittamalla korjaustai vaihtopalvelua joko asiakkaan tiloissa tai huoltopalvelussa. IBM tai

jälleenmyyjä ilmoittavat asiakkaalle, millaista huoltopalvelua Koneelle on saatavana Koneen asennusmaassa. IBM korjaa tai vaihtaa viallisen Koneen harkintansa mukaan.

Jos takuuhuollossa vaihdetaan Kone tai sen osa, korvatusta Koneesta tai osasta tulee IBM:n tai jälleenmyyjän omaisuutta. Korvaavasta Koneesta tai osasta tulee asiakkaan omaisuutta. Asiakas vastaa siitä, että kaikki Koneesta irrotetut osat ovat alkuperäisiä ja muuttamattomia. Korvaavat osat ovat hyvässä käyttökunnossa ja toiminnaltaan ainakin korvattujen veroisia, mutta eivät välttämättä uusia. Vaihto edellyttää sitä, että korvattava osa kuuluu takuun piiriin.

Kaikkien lisävarusteiden, muutoksien tai tason nostojen, jotka IBM tai jälleenmyyjä tekee tai asentaa, tulee olla tarkoitettu 1) nimenomaiseen sarjanumerolla tunnistettavaan Koneeseen tai 2) Koneeseen, jonka tekninen muutostaso on yhteensopiva lisävarusteen, muutoksen tai tason noston kanssa. Moniin lisävarusteisiin, muutoksiin tai tason nostoihin liittyy Koneen osan poisto ja palautus IBM:lle. Poistetun osan takuu siirtyy korvaavalle osalle.

Ennen kuin IBM tai Koneen jälleenmyyjä vaihtaa Koneen tai sen osan, asiakas sitoutuu poistamaan kaikki sellaiset toiminnot, osat, lisävarusteet ja muutokset, joita takuu ei koske.

Asiakas sitoutuu myös

- 1. varmistamaan, etteivät mitkään lailliset sitoumukset tai rajoitukset estä koneen vaihtoa
- 2. hankkimaan luvan huoltotoimiin Koneen omistajalta, jos asiakas ei ole Koneen omistaja
- 3. tekemään seuraavat toimet soveltuvin osin ennen huoltoa:
	- a. noudattamaan IBM:n tai jälleenmyyjän antamia vianmääritysohjeita ja tekemään ehdotetut huoltotoimet
	- b. varmistuskopioimaan kaikki Koneessa olevat ohjelmat ja tiedot
	- c. takaamaan IBM:n tai jälleenmyyjän huoltohenkilöille riittävän, vapaan ja turvallisen pääsyn asiakkaan tiloihin, jotta huoltohenkilöt pystyvät täyttämään velvollisuutensa
	- d. ilmoittamaan IBM:lle tai jälleenmyyjälle Koneen sijaintipaikan muuttumisesta.

IBM on vastuussa Koneen katoamisesta tai vahingoittumisesta, 1) kun Kone on IBM:n hallussa ja 2) kuljetuksen aikana, jos IBM vastaa kuljetuskustannuksista.

IBM tai jälleenmyyjä ei ole vastuussa asiakkaan IBM:lle tai jälleenmyyjälle toimittamassa Koneessa olevien luottamuksellisten, yksityisten tai henkilökohtaisten tietojen katoamisesta. Asiakkaan tulee poistaa kaikki tällaiset tiedot ennen Koneen toimittamista.

#### **Tuotteen alkuperä**

Jokainen IBM:n Kone on valmistettu uusista osista tai uusista ja kierrätysosista. Joissakin tapauksissa Kone on voinut olla asennettuna aikaisemminkin. IBM:n takuuehdot ovat voimassa tuotteen alkuperästä riippumatta.

#### **Vastuunrajoitus**

IBM:n vastuu ja asiakkaan oikeus vahingonkorvaukseen on kaikissa tapauksissa rajoitettu ainoastaan:

- 1. korvauksiin henkilövahingoista (mukaan lukien kuolemantapaus) ja kiinteään tai irtaimeen omaisuuteen kohdistuneista vahingoista
- 2. korvauksiin asiakkaan osoittamista muista vahingoista siten, että korvauksen enimmäismäärä on 500 000 markkaa tai vaatimuksen perusteena olevan vahingon aiheuttaneesta Koneesta maksettu maksu (jos kyseessä on toistuva maksu, käytetään 12 kuukauden aikana maksettuja maksuja), jos se on tätä suurempi.

Tämä vastuunrajoitus koskee myös kaikkia IBM:n alihankkijoita ja Koneen jälleenmyyjiä. Korvauksen enimmäismäärä kattaa kaikki mahdolliset korvaukset joko IBM:ltä, sen alihankkijoilta tai jälleenmyyjältä.

**IBM EI VASTAA MISSÄÄN TAPAUKSESSA 1) KOLMANNEN OSAPUOLEN ASIAKKAASEEN KOHDISTAMISTA VAATIMUKSISTA, 2) TIEDOSTOJEN TAI TIETOJEN HÄVIÄMISESTÄ TAI VAHINGOITTUMISESTA EIKÄ 3) EPÄSUORISTA VAHINGOISTA TAI VÄLILLISISTÄ TALOUDELLISISTA VAHINGOISTA, KUTEN SAAMATTA JÄÄNEISTÄ VOITOISTA TAI SÄÄSTÖISTÄ. IBM EI VASTAA VAHINGOSTA SIINÄKÄÄN TAPAUKSESSA, ETTÄ IBM:LLE, SEN ALIHANKKIJOILLE TAI JÄLLEENMYYJÄLLE ON ILMOITETTU TÄLLAISEN VAHINGON MAHDOLLISUUDESTA. JOS PAKOTTAVA LAINSÄÄDÄNTÖ EI SALLI VAHINGONKORVAUSVELVOLLISUUDEN RAJOITTAMISTA JOLTAKIN OSIN, KYSEINEN RAJOITUS EI KOSKE TÄTÄ SOPIMUSTA.**

# <span id="page-37-0"></span>**Osa 2 - Maakohtaiset ehdot**

#### **TYYNENMEREN AASIA**

#### **AUSTRALIA: IBM:n takuu Koneille:** Tähän jaksoon lisätään seuraava kappale:

Tässä kohdassa määritetyt takuut ovat voimassa niiden oikeuksien lisäksi, jotka on määritetty vuoden 1974 Trade Practices Act -laissa tai muussa lainsäädännössä. Takuu on rajoitettu vain siinä määrin, kun sovellettava lainsäädäntö sen sallii.

**Takuun laajuus:** Seuraava teksti korvaa tämän jakson kaksi ensimmäistä lausetta:

Takuu ei korvaa Koneen korjausta tai vaihtoa, jos Koneen vaurioitumisen on aiheuttanut ohjeiden vastainen käyttö, onnettomuus, Koneeseen tehty muutos, sopimaton fyysinen käyttöympäristö, käyttö muussa kuin määritetyssä käyttöympäristössä, virheellinen kunnossapito tai sellainen tuote, josta IBM ei ole vastuussa.

**Vastuunrajoitus:** Tähän jaksoon lisätään seuraava kappale:

Jos IBM on vastuullinen vuoden 1974 Trade Practices Act -lain määrittämien ehtojen tai takuiden perusteella, IBM:n vastuu rajoittuu tuotteiden korjaukseen tai vaihtoon tai vastaavan tuotteen toimittamiseen. Jos nämä lain asettamat ehdot tai takuut liittyvät tuotteen myynti-, hallinta- tai omistusoikeuteen tai jos tuote on hankittu normaaliin henkilökohtaiseen tai yksityiseen käyttöön, mikään tämän kappaleen rajoituksista ei ole voimassa.

**KIINAN KANSANTASAVALTA: Sopimusta koskeva laki:** Tähän jaksoon lisätään seuraava lause:

Tätä sopimusta koskevat New Yorkin osavaltion lait.

**INTIA: Vastuunrajoitus:** Seuraava teksti korvaa tämän jakson kohdat 1 ja 2:

- 1. korvausvelvollisuuteen henkilövahingoista (mukaan lukien kuolemantapaus) ja kiinteään ja irtaimeen omaisuuteen kohdistuneista vahingoista siinä tapauksessa, että vahingon on aiheuttanut IBM:n tuottamus
- 2. korvauksiin asiakkaan osoittamista muista todellisista vahingoista, jotka aiheutuvat siitä, ettei IBM ole suorittanut velvollisuuksiaan, tai jotka liittyvät tämän takuusopimuksen ehtoihin, siten, että korvauksen enimmäismäärä on vaatimuksen perusteena olevan vahingon aiheuttaneesta Koneesta maksettu maksu.

#### **UUSI-SEELANTI: IBM:n takuu Koneille:** Tähän jaksoon lisätään seuraava kappale:

Kohdassa määritettyjen takuiden lisäksi voimassa ovat kaikki oikeudet, jotka on määritetty vuoden 1993 Consumer Guarantees Act -laissa tai muussa lainsäädännössä, jota ei voida sulkea pois tai rajoittaa. Vuoden 1993 Consumer Guarantees Act -lakia ei sovelleta tuotteisiin tai palveluihin, jotka asiakas on hankkinut liiketoimintaa varten lain määrittämällä tavalla.

**Vastuunrajoitus:** Tähän jaksoon lisätään seuraava kappale: Jos Koneita ei ole hankittu liiketoimintaa varten vuoden 1993 Consumer Guarantees Act -lain määrittämällä tavalla, tämän kohdan rajoitukset ovat voimassa vain, mikäli kyseinen laki ne sallii.

#### **EUROOPPA, LÄHI-ITÄ JA AFRIKKA (EMEA)**

#### **Seuraavat ehdot ovat voimassa kaikissa näissä maissa.**

Nämä takuuehdot koskevat IBM:n jälleenmyyjältä hankittuja Koneita. Jos Kone on hankittu IBM:ltä, sovellettavan IBM-sopimuksen ehdot korvaavat nämä takuuehdot.

#### **Takuuhuolto**

Jos IBM:n Koneen hankintamaa on Alankomaat, Belgia, Espanja, Irlanti, Islanti, Iso-Britannia, Italia, Itävalta, Kreikka, Latvia, Liettua, Luxemburg, Norja, Portugali, Ranska, Ruotsi, Saksa, Suomi, Sveitsi, Tanska tai Viro, Koneen takuuhuollon voi saada missä tahansa näistä maista joko (1) IBM:n valtuuttaman jälleenmyyjän huoltopalvelusta tai (2) IBM:ltä.

Jos IBM:n PC-koneen hankintamaa on Albania, Armenia, Bosnia-Hertsegovina, Bulgaria, entinen Jugoslavian tasavalta Makedonia, Georgia, Jugoslavian liittotasavalta, Kazakstan, Kirgisia, Kroatia, Moldavia, Puola, Romania, Slovakia, Slovenia, Tsekin tasavalta, Ukraina, Unkari, Valko-Venäjä tai Venäjä, Koneen takuuhuollon voi saada missä tahansa näistä maista joko (1) IBM:n valtuuttaman jälleenmyyjän huoltopalvelusta tai (2) IBM:ltä.

Näihin takuuehtoihin sovelletaan sen maan lakeja, maakohtaisia ehtoja ja laillista tuomioistuinta, jossa takuuhuolto annetaan, paitsi Albaniassa, Armeniassa, Bosnia-Hertsegovinassa, Bulgariassa, entisessä Jugoslavian tasavallassa Makedoniassa, Georgiassa, Jugoslavian liittotasavallassa, Kazakstanissa, Kirgisiassa, Kroatiassa, Moldaviassa, Puolassa, Romaniassa, Slovakiassa, Sloveniassa, Tsekin tasavallassa, Ukrainassa, Unkarissa, Valko-Venäjällä ja Venäjällä, joissa sovelletaan Itävallan lakeja.

#### **Seuraavat ehdot ovat voimassa määritetyssä maassa:**

**EGYPTI: Vastuunrajoitus:** Seuraava teksti korvaa tämän jakson kohdan 2: 2. korvauksiin asiakkaan osoittamista muista todellisista suorista vahingoista siten, että korvauksen enimmäismäärä on vaatimuksen perusteena olevan vahingon aiheuttaneesta Koneesta maksettu maksu.

Alihankkijoita ja jälleenmyyjiä koskeva osuus ei muutu.

**RANSKA: Vastuunrajoitus:** Seuraava teksti korvaa tämän jakson ensimmäisen kappaleen:

IBM:n vastuu ja asiakkaan oikeus vahingonkorvaukseen on kaikissa tapauksissa rajoitettu ainoastaan: (kohdat 1 ja 2 eivät muutu).

**SAKSA: IBM:n takuu Koneille:** Seuraava teksti korvaa tämän jakson ensimmäisen kappaleen ensimmäisen lauseen:

IBM takaa sen, että Kone toimii oikein normaalissa käytössä ja että Kone vastaa määrityksiään.

Tähän jaksoon lisätään seuraavat kappaleet: Koneen takuuaika on vähintään kuusi kuukautta.

Jos IBM tai jälleenmyyjä ei pysty saattamaan IBM:n Konetta toimintakuntoon, asiakkaalla on oikeus pyytää osittaista hyvitystä, joka perustuu toimimattoman Koneen alentuneeseen arvoon, tai pyytää Konetta koskevan sopimuksen purkamista ja Koneesta maksamansa maksun palauttamista.

**Takuun laajuus:** Toista kappaletta ei sovelleta.

**Takuuhuolto:** Tähän jaksoon lisätään seuraava teksti: Takuuaikana viallisen koneen kuljetus IBM:ään tapahtuu IBM:n kustannuksella.

**Tuotteen alkuperä:** Seuraava kappale korvaa tämän jakson: Jokainen Kone on vastavalmistettu. Koneessa saattaa olla uusien osien lisäksi kierrätettyjä osia.

**Vastuunrajoitus:** Tähän jaksoon lisätään seuraava teksti: Tässä sopimuksessa määritetyt rajoitukset eivät ole voimassa, jos IBM on aiheuttanut vahingon tahallisesti tai jos vahingon on aiheuttanut IBM:n törkeä tuottamus.

Kohdassa 2 teksti ″500 000 markkaa″ korvataan tekstillä ″1 000 000 DEM″.

Seuraava lause lisätään kohdan 2 ensimmäisen kappaleen loppuun: IBM:n vastuu rajoittuu olennaisten sopimusehtojen rikkomisesta aiheutuneisiin vahinkoihin, jos kyseessä on lievä tuottamus.

**IRLANTI: Takuun laajuus:** Tähän jaksoon lisätään seuraava teksti: Lukuun ottamatta tässä sopimuksessa nimenomaan mainittuja ehtoja mitkään takuut, jotka on säädetty vuoden 1893 Sale of Goods Act -laissa ja vuoden 1980 Sale of Goods and Supply of Services Act -laissa, eivät ole voimassa.

**Vastuunrajoitus:** Seuraava teksti korvaa tämän jakson ensimmäisen kappaleen kohdat 1 ja 2:

1. korvauksiin henkilövahingoista (mukaan lukien kuolemantapaus) ja kiinteään omaisuuteen kohdistuneista vahingoista, jotka on aiheuttanut IBM:n tuottamus 2. korvauksiin asiakkaan osoittamista muista todellisista vahingoista siten, että korvauksen enimmäismäärä on 75 000 IEP tai 125 prosenttia vaatimuksen perusteena olevan vahingon aiheuttaneesta Koneesta maksetusta maksusta (jos kyseessä on toistuva maksu, käytetään 12 kuukauden aikana maksettuja maksuja), jos tämä on suurempi.

Alihankkijoita ja jälleenmyyjiä koskeva osuus ei muutu.

Tähän jaksoon lisätään seuraava kappale:

IBM:n vastuu ja asiakkaan oikeus vahingonkorvauksiin kaikissa sopimusta koskevissa laiminlyönneissä tai teoissa rajoittuu korvauksiin todellisista vahingoista.

**ITALIA: Vastuunrajoitus:** Seuraava teksti korvaa tämän jakson: IBM:n vastuu ja asiakkaan oikeus vahingonkorvauksiin rajoittuu, ellei pakottavasta lainsäädännöstä muuta johdu, (1. kohta ei muutu) 2. korvauksiin asiakkaan osoittamista muista vahingoista, jotka aiheutuvat siitä, ettei IBM ole täyttänyt velvollisuuksiaan tai tämän takuusopimuksen ehtoja, siten, että korvauksen enimmäismäärä on vaatimuksen perusteena olevan vahingon aiheuttaneesta Koneesta maksettu maksu.

Alihankkijoita ja jälleenmyyjiä koskeva osuus ei muutu.

Seuraava teksti korvaa tämän jakson viimeisen kappaleen: Ellei pakottavasta lainsäädännöstä muuta johdu, IBM ja jälleenmyyjä eivät vastaa (kohdat 1 ja 2 eivät muutu) 3) välillisistä vahingoista, vaikka IBM:lle tai jälleenmyyjälle olisi ilmoitettu tällaisen vahingon mahdollisuudesta.

#### **ETELÄ-AFRIKKA, NAMIBIA, BOTSWANA, LESOTHO JA SWAZIMAA: Vastuunrajoitus:** Tähän jaksoon lisätään seuraava teksti:

IBM:n vastuu ja asiakkaan oikeus vahingonkorvauksiin rajoittuu korvauksiin asiakkaan osoittamista muista todellisista vahingoista, jotka aiheutuvat siitä, ettei IBM ole täyttänyt velvollisuuksiaan tai tämän takuusopimuksen ehtoja, siten, että korvauksen enimmäismäärä on vaatimuksen perusteena olevan vahingon aiheuttaneesta Koneesta maksettu maksu.

**TURKKI: Tuotteen alkuperä:** Seuraava teksti korvaa tämän jakson: IBM:n Koneet ovat vastavalmistettuja IBM:n tuotantostandardien mukaisesti.

**ISO-BRITANNIA: Vastuunrajoitus:** Seuraava teksti korvaa tämän jakson ensimmäisen kappaleen kohdat 1 ja 2:

- <span id="page-41-0"></span>1. korvauksiin henkilövahingoista (mukaan lukien kuolemantapaus) ja kiinteään omaisuuteen kohdistuneista vahingoista, jos vahingon on aiheuttanut yksinomaan IBM:n tuottamus
- 2. korvauksiin asiakkaan osoittamista muista välittömistä vahingoista siten, että korvauksen enimmäismäärä on 150 000 GBP tai 125 prosenttia vaatimuksen perusteena olevan vahingon aiheuttaneesta Koneesta maksetusta maksusta (jos kyseessä on toistuva maksu, käytetään 12 kuukauden aikana maksettuja maksuja), jos tämä on suurempi.

Tähän kappaleeseen lisätään seuraava kohta:

3. Vastuunrajoitus ei koske mitään IBM:n laiminlyöntejä tai rikkomuksia, jotka on määritetty vuoden 1979 Sales of Goods Act -lain pykälässä 12 tai vuoden 1982 Supply of Goods and Services Act -lain pykälässä 2.

Alihankkijoita ja jälleenmyyjiä koskeva osuus ei muutu.

Tämän jakson loppuun lisätään seuraava teksti:

IBM:n vastuu ja asiakkaan oikeus vahingonkorvauksiin kaikissa sopimusta koskevissa laiminlyönneissä tai teoissa rajoittuu korvauksiin todellisista vahingoista.

#### **POHJOIS-AMERIKKA**

**KANADA: Takuuhuolto:** Tähän jaksoon lisätään seuraava teksti: IBM:n takuuhuollon voi hankkia puhelinnumerosta **1 800 565 3344**. Toronton alueella puhelinnumero on **416 383 3344**.

**YHDYSVALLAT: Takuuhuolto:** Tähän jaksoon lisätään seuraava teksti: IBM:n takuuhuollon voi hankkia puhelinnumerosta **1800 772 2227**.

#### **Huomioon otettavaa**

Julkaisu on laadittu Yhdysvalloissa saatavana olevien tuotteiden ja palvelujen pohjalta.

IBM ei ehkä tarjoa tässä julkaisussa mainittuja koneita, palveluja ja ominaisuuksia muissa maissa. Saat lisätietoja Suomessa saatavana olevista koneista, ohjelmista ja palveluista IBM:n paikalliselta edustajalta. Viittaukset IBM:n koneisiin, ohjelmiin ja palveluihin eivät tarkoita sitä, että vain näitä tuotteita voidaan käyttää. Niiden asemesta on mahdollista käyttää mitä tahansa toiminnaltaan vastaavaa konetta, ohjelmaa tai palvelua, joka ei loukkaa IBM:n tekijänoikeutta tai muita lailla suojattuja oikeuksia. Haluttaessa käyttää tämän tuotteen kanssa muita kuin IBM:n nimeämiä koneita, ohjelmia ja palveluja on niiden käytön arviointi ja tarkistus käyttäjän omalla vastuulla.

<span id="page-42-0"></span>IBM:llä voi olla patentteja tai patenttihakemuksia, jotka koskevat tässä julkaisussa esitettyjä asioita. Tämän julkaisun hankinta ei anna mitään lisenssiä näihin patentteihin. Kirjallisia tiedusteluja voi tehdä osoitteeseen

*IBM Director of Licensing IBM Corporation North Castle Drive Armonk, NY 10504-1785 U.S.A.*

**INTERNATIONAL BUSINESS MACHINES TARJOAA TÄMÄN JULKAISUN** ″**SELLAISENAAN**″ **ILMAN MITÄÄN NIMENOMAISESTI TAI KONKLUDENTTISESTI MYÖNNETTYÄ TAKUUTA, MUKAAN LUETTUINA TALOUDELLISTA HYÖDYNNETTÄVYYTTÄ, SOPIVUUTTA TIETTYYN TARKOITUKSEEN JA OIKEUKSIEN LOUKKAAMATTOMUUTTA KOSKEVAT KONKLUDENTTISESTI ILMAISTUT TAKUUT. Joidenkin maiden lainsäädäntö ei salli nimenomaisesti tai konkludenttisesti myönnettyjen takuiden rajoittamista, joten edellä olevaa rajoitusta ei sovelleta näissä maissa.**

Julkaisu on käännös englanninkielisestä julkaisusta IBM NetVista Quick Reference, 23P1087, jonka on julkaissut International Business Machines Corporation, USA. Julkaisu voi sisältää teknisiä epätarkkuuksia ja painovirheitä. Julkaisun tiedot tarkistetaan säännöllisin väliajoin ja tarpeelliset muutokset tehdään julkaisun uusiin painoksiin. IBM saattaa tehdä parannuksia tai muutoksia tässä julkaisussa kuvattuihin tuotteisiin ja ohjelmiin milloin tahansa.

IBM pidättää itsellään oikeuden käyttää ja jakaa näin saamiaan tietoja parhaaksi katsomallaan tavalla, niin että siitä ei aiheudu lähettäjälle mitään velvoitteita. Tässä julkaisussa olevat viittaukset muuhun kuin IBM:n WWW-sivustoon eivät ole osoitus siitä, että IBM millään tavoin vastaisi kyseisen WWW-sivuston sisällöstä tai käytöstä. Viittaukset on tarkoitettu vain helpottamaan lukijan tutustumista muihin WWW-sivustoihin. Kyseisten WWW-sivustojen sisältämä aineisto ei sisälly tähän IBM-tuotteeseen tai sitä koskevaan aineistoon. Sivustojen käyttö on käyttäjän omalla vastuulla.

# **Päivämäärätietojen käsittely**

Lausuma valmiudesta vuoteen 2000

Tämä IBM-laite ja sen mukana mahdollisesti toimitettavat IBM-ohjelmat on suunniteltu siten, että ne ohjeidensa mukaan käytettyinä pystyvät käsittelemään päivämäärätietoja oikein 1900-luvun, vuosituhannen vaihteen ja 2000-luvun aikana. Tämä edellyttää sitä, että kaikki muut tuotteet (esimerkiksi koneet ja ohjelmat), joita käytetään yhdessä kyseisen tuotteen kanssa, vaihtavat täsmällisiä päivämäärätietoja oikein.

<span id="page-43-0"></span>Vaikka tietokoneessa saattaa olla esiasennettuina muiden valmistajien kuin IBM:n tuotteita tai IBM saattaa muutoin jaella niitä, IBM ei kuitenkaan vastaa näiden tuotteiden kyvystä käsitellä päivämäärätietoja. Ota yhteys suoraan kyseisten tuotteiden valmistajiin, kun haluat varmistaa tuotteiden kyvyn käsitellä päivämäärätietoja ja hankkia tarvittavia ohjelmapäivityksiä. Tämä IBM-laite ei suojaa häiriöiltä, jotka aiheutuvat sellaisten ohjelmien, päivitysten tai lisälaitteiden käytöstä, jotka eivät käsittele päivämäärätietoja oikein.

# **Tavaramerkit**

Seuraavat nimet ovat IBM:n tavaramerkkejä Yhdysvalloissa ja muissa maissa:

HelpCenter IBM NetVista PC 300.

Microsoft, Windows ja Windows NT ovat Microsoft Corporationin tavaramerkkejä Yhdysvalloissa ja muissa maissa.

Muut yritysten, tuotteiden tai palvelujen nimet voivat olla muiden yritysten tavaramerkkejä.

# **Tietoja sähkömagneettisesta säteilystä**

Tämä tietokone on luokan B digitaalinen laite. Tietokoneessa on kuitenkin sisäinen verkko-ohjain (NIC), jonka käytön aikana tuote on luokan A digitaalinen laite. Luokan A laiteluokitus ja tiedot on sisällytetty julkaisuun pääasiassa siksi, että tiettyjen luokkaan A kuuluvien lisävarusteiden tai verkko-ohjainkaapeleiden käyttö muuttaa tietokoneen luokitusta siten, että tietokone kuuluu luokkaan A.

#### **Luokka B**

Tyypit 2193, 2194, 2196, 2197, 2274, 2284, 6266, 6268, 6270, 6276, 6278, 6279, 6280, 6286, 6288, 6344, 6345, 6563, 6564, 6565, 6574, 6584 ja 6594

#### **Lausuma Euroopan unionin direktiivin 89/336/ETY mukaisuudesta**

Tämä tuote on yhdenmukainen EU:n direktiivin 89/336/ETY suojausvaatimusten kanssa, jotka vastaavat jäsenmaiden säätämiä lakeja sähkömagneettisesta yhteensopivuudesta. IBM ei voi ottaa vastuuta suojauksen säilymisestä, mikäli laitteeseen tehdään muutoksia tai lisätään kortteja (osia), joita IBM ei ole suositellut.

Tämä tuote täyttää standardin EN 55022 (CISPR 22) luokan B vaatimukset. Luokan B laitteiden rajoitukset antavat kohtuullisen suojan häiriöitä vastaan käytettäessä lisensoituja tietoliikennelaitteita tyypillisissä ympäristöissä.

#### <span id="page-44-0"></span>**Luokka A**

**Lausuma Euroopan unionin direktiivin 89/336/ETY mukaisuudesta:** Tämä tuote on yhdenmukainen EU:n direktiivin 89/336/ETY suojausvaatimusten kanssa, jotka vastaavat jäsenmaiden säätämiä lakeja sähkömagneettisesta yhteensopivuudesta. IBM ei voi ottaa vastuuta suojauksen säilymisestä, mikäli laitteeseen tehdään muutoksia tai lisätään kortteja (osia), joita IBM ei ole suositellut.

Tämä tuote täyttää standardin EN 55022 (CISPR 22) luokan A vaatimukset. Luokan A laitteiden rajoitukset antavat kohtuullisen suojan häiriöitä vastaan käytettäessä lisensoituja tietoliikennelaitteita tyypillisissä ympäristöissä.

**Huomautus:** Tämä on luokan A tuote. Kotikäytössä tämä tuote saattaa aiheuttaa radiohäiriöitä. Tällöin käyttäjän on ryhdyttävä asianmukaisiin toimiin.

#### **Verkkojohtoa koskeva huomautus**

Tässä IBM:n tietokoneessa on hyväksytty, maadoitettu verkkojohto. Koneen virheettömän ja turvallisen toiminnan takaamiseksi verkkojohto on kytkettävä maadoitettuun pistorasiaan.

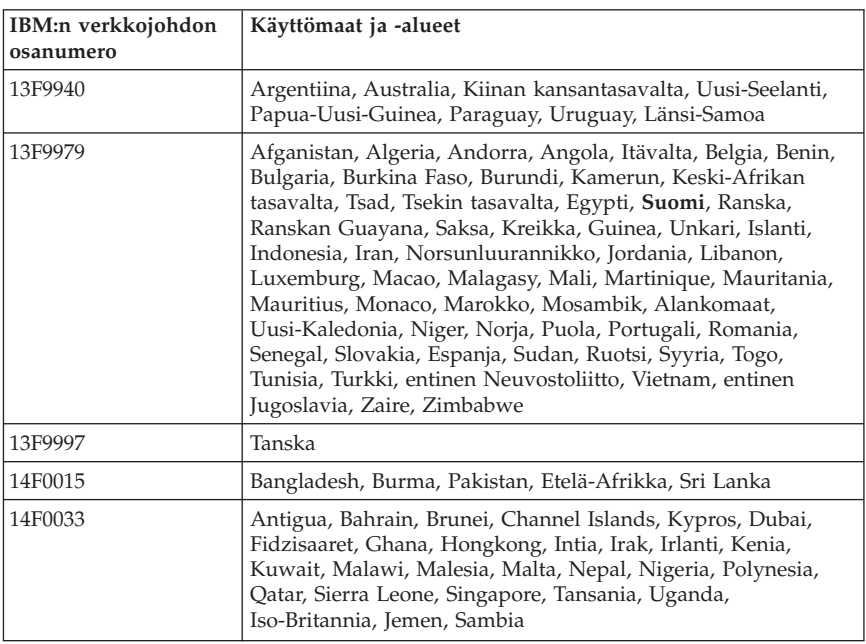

Tiettyä maata varten tarkoitettu IBM:n verkkojohto on tavallisesti saatavana ainoastaan kyseisessä maassa.

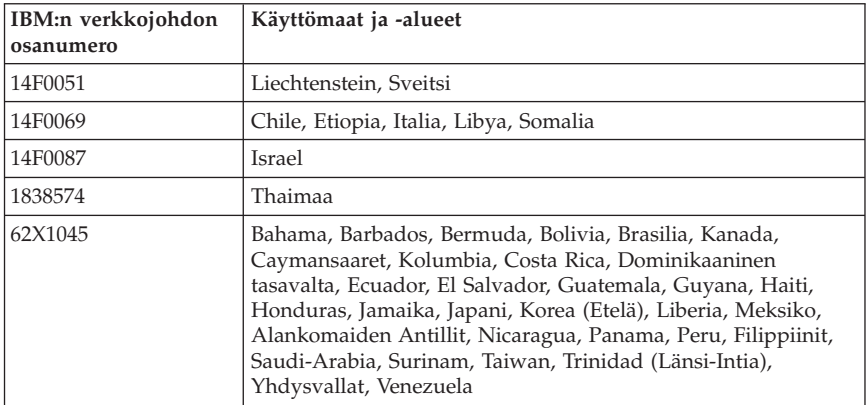

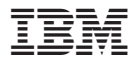

Osanumero: 25P4045

(1P) P/N: 25P4045

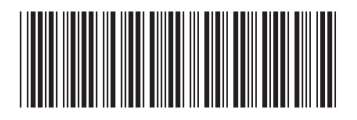